# Dell EMC OpenManage Integration Version 1.0.0 with Microsoft Windows Admin Center

Release Notes

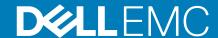

| NOTE: A NOTE indicates important information that helps you make better use of your product.                             |  |  |
|----------------------------------------------------------------------------------------------------|--|--|
| CAUTION: A CAUTION indicates either potential damage to hardware or loss of data and tells you how to avoid the problem. |  |  |
| WARNING: A WARNING indicates a potential for property damage, personal injury, or death.                                 |  |  |
|                                                                                                    |  |  |
|                                                                                                    |  |  |
|                                                                                                    |  |  |
|                                                                                                    |  |  |
|                                                                                                    |  |  |
|                                                                                                    |  |  |
|                                                                                                    |  |  |
|                                                                                                    |  |  |
|                                                                                                    |  |  |
|                                                                                                    |  |  |
|                                                                                                    |  |  |
|                                                                                                    |  |  |
|                                                                                                    |  |  |
|                                                                                                    |  |  |
|                                                                                                    |  |  |
|                                                                                                    |  |  |

**© 2019 Dell Inc. or its subsidiaries. All rights reserved.** Dell, EMC, and other trademarks are trademarks of Dell Inc. or its subsidiaries. Other trademarks may be trademarks of their respective owners.

Notes, cautions, and warnings

# Contents

| 1 Release summary                                                                            | 4  |
|----------------------------------------------------------------------------------------------|----|
| Version                                                                                      | 4  |
| Release date                                                                                 | 4  |
| Priority and recommendations                                                                 | 4  |
| 2 Compatibility                                                                              | 5  |
| 3 Key features                                                                               | 6  |
| 4 Known issues                                                                               | 7  |
| Issue 1                                                                                      | 7  |
| Issue 2                                                                                      | 7  |
| Issue 3                                                                                      | 7  |
| Issue 4                                                                                      | 7  |
| Issue 5                                                                                      | 8  |
| Issue 6                                                                                      | 8  |
| Issue 7                                                                                      | 8  |
| Issue 8                                                                                      | 8  |
| Issue 9                                                                                      | 8  |
| 5 Instructions for installing Dell EMC OpenManage Integration with Microsoft Windows  Center |    |
| Installation process                                                                         | 9  |
| Download Dell EMC OpenManage Integration with Microsoft Windows Admin Center                 | 9  |
| 6 Contacting Dell EMC                                                                        | 10 |
| A Open source licenses                                                                       | 11 |
| The MIT license                                                                              | 11 |
| Node.js license                                                                              | 11 |
| The curl license                                                                             | 11 |

# Release summary

Dell EMC OpenManage Integration with Microsoft Windows Admin Center (OMIMSWAC) enables you to manage the PowerEdge servers as hosts, Microsoft Failover Clusters created with PowerEdge servers, and Hyper-Converged Infrastructure (HCI) created by using the Dell EMC Microsoft Storage Spaces Direct (S2D) Ready Nodes. OMIMSWAC simplifies the tasks of IT administrators by remotely managing the PowerEdge servers and clusters throughout their lifecycle. For more information about the features and benefits of OMIMSWAC, see the documentation at Dell.com/OpenManageManuals.

#### Topics:

- Version
- · Release date
- Priority and recommendations

# **Version**

1.0.0

# Release date

August 2019

# **Priority and recommendations**

Recommended: Dell EMC recommends applying this update during your next scheduled update cycle. The update contains feature enhancements or changes that will help keep your system software current and compatible with other system modules (firmware, BIOS, drivers and software).

# Compatibility

Table 1. Compatibility matrix

| Supported software and hardware                                                                       | Version                                                                                                    |
|----------------------------------------------------------------------------------------------------|----------------------------------------------------------------------------------------------------|
| Microsoft Windows Admin Center                                                                        | 1904 and 1904.1 GA releases. See the Microsoft Windows Admin Center documentation at https://www.microsoft.com/en-us/cloud-platform/windows-admin-center.                                                                                                    |
| Operating systems                                                                                     | For more information about the supported OSs for installing Microsoft Windows Admin Center and different modes of installation, see the Microsoft Windows Admin Center documentation at https://www.microsoft.com/en-us/cloud- platform/windows-admin-center.  NOTE: To view the update compliance details of the devices by using OpenManage Integration version 1.0.0 with Windows Admin Center, the supported OS is Microsoft Windows 2012 R2 and later.                                   |
| Browsers                                                                                              | For more information about the supported browsers by Microsoft Windows Admin Center, see the Microsoft Windows Admin Center documentation at https://www.microsoft.com/en-us/cloud-platform/windows-admin-center.                                                                                                    |
| Dell EMC System Update Utility (DSU)                                                                  | 1.7.0                                                                                                    |
| The Systems-Management_Application_DVHNP_WN64_1.7. 0_A00.EXE DSU file can be downloaded from here     |                                                                                                    |
| Dell EMC Inventory Collector (IC)                                                                     | 19_04_200_472                                                                                                    |
| The IC utility can be downloaded from here.                                                           |                                                                                                    |
| PowerEdge servers running supported Microsoft Windows Server versions as target nodes                 | 12th and 13th generation of PowerEdge servers with latest iDRAC firmware version (recommended firmware version is 2.60.60.60 or later).  NOTE: For PowerEdge servers with firmware versions lesser than 2.60.60.60, information of hardware inventory and health status of few components might not be available. For more information about the components for which the information is not available, see Dell EMC OpenManage Integration with Microsoft Windows Admin Center User's Guide. |
|                                                                                                    | 14th generation of PowerEdge servers with latest iDRAC firmware version (recommended firmware version is 3.30.30.30 or later).                                                                                                    |
| Storage Spaces Direct Ready Nodes running supported Microsoft Windows Server versions as target nodes | R740xd, R740xd2, and R640 Storage Spaces Direct Ready Nodes                                                                                                    |

# **Key features**

- OpenManage Integration with Microsoft Windows Admin Center (OMIMSWAC) provides a simplified solution to the IT administrators to efficiently manage the following:
  - · Dell EMC PowerEdge servers
  - $\cdot\quad$  Azure Stack HCl created with Dell EMC Microsoft Storage Spaces Direct Ready Nodes
  - · Microsoft failover clusters created with Dell EMC PowerEdge servers
- · A unified view of health, hardware, and firmware inventory information of the device components.
- · Provides update compliance report of PowerEdge servers and clusters against update repository created with Dell EMC Repository Manager (DRM).
- · Provides notifications on availability of new update catalogs.
- View iDRAC information of PowerEdge servers. For out-of-band management, you can directly launch the iDRAC console from Windows Admin Center.
- Availability of OMIMSWAC extension and documentation localized in English, French, German, Spanish, Simplified Chinese, and Japanese languages.

# **Known issues**

# Issue 1

#### Description

Unable to fetch the health and hardware inventory from target iDRAC.

#### Workaround

Ensure the following are enabled or available on the target node.

- · The Redfish service is enabled.
- · An iDRAC user slot is available.
- SMB port 445 is open. For more information, see https://go.microsoft.com/fwlink/?linkid=2101556.
- For management of PowerEdge servers, OMIMSWAC uses an internal OS to iDRAC Pass-through interface. By default, iDRAC will be reachable using the IP address 169.254.0.1/<Subnet> or 169.254.1.1/<Subnet>. However, if the host has another network interface in the same subnet (For example, when tool like VMFleet is installed), OMIMSWAC might not be able to communicate to the iDRAC from the host OS. To resolve the conflict, log in to iDRAC and change the USB NIC IP address under the OS to iDRAC passthrough section. For more information about assigning this IP address, see the iDRAC documentation on the Dell EMC support site.
- Ensure that the target node is not booted to Lifecycle Controller.
- · Target node is not in the reboot state, or is powered-off.
- · The USB NIC adapter is not disabled on the target node OS.

### Issue 2

#### Description

For 12th and 13th generation of PowerEdge servers with firmware versions lesser than 2.60.60.60, and 14th generation of PowerEdge servers with firmware versions lesser than 3.30.30.30, information of the following components are not displayed:

- · Health status: memory, storage controllers, storage enclosures, and physical disks.
- · Hardware inventory: memory, storage controllers, storage enclosures, physical disks, network devices, and firmware.

#### Workaround

- · Ensure that the 12th and 13th generation of PowerEdge servers are updated with latest iDRAC version of 2.60.60.60 or later.
- · Ensure that the 14th generation of PowerEdge servers are updated with latest iDRAC version of 3.30.30.30 or later.

# Issue 3

#### Description

The overall health status of the PowerEdge servers and HCl cluster might be displayed as critical or warning even though the components of the nodes displayed on the Windows Admin Center are healthy.

#### Workaround

For more details on the components in critical health state, go to the respective iDRAC console.

# Issue 4

#### Description

While installing OMIMSWAC by using local path or network path, multiple instances of OMIMSWAC extension might be listed under Available and Installed Extensions when more than one .nupkg packages are available in the specified folder path, or the .nupkg packages are available in root or subfolders in addition to the folder path provided under **Feeds** > **Add package source**.

#### Workaround

Ensure that a single .nupkg package is available in the root or subfolders under Feeds > Add package source.

# Issue 5

#### Description

When you navigate out of OpenManage Integration to other tools under HCl or Failover solutions and navigate back to OpenManage Integration, the following error is displayed: "Enabling CredSSP Delegation".

#### Workaround

Ignore the error because the functionality of OpenManage Integration and Windows Admin Center is not blocked.

# Issue 6

#### Description

If the lockdown mode is enabled on 14th generation of Dell EMC PowerEdge servers, inventory of health, hardware, and iDRAC fails with error: "Unable to create users on target iDRAC device."

#### Workaround

Disable the lockdown mode on the target node managed by Dell EMC OpenManage Integration.

# Issue 7

#### Description

The update compliance report might not generated for the cluster nodes.

#### Workaround

Ensure that the cluster service is running on the cluster node by using the Get -ClusterService PowerShell command, and also ensure that the cluster node is not rebooting or in the powered-off state.

# Issue 8

#### Description

The attribute values of hardware inventory information for storage enclosure components might be empty because the information is not available on the target iDRAC.

# Issue 9

#### Description

The overall health status of the PowerEdge servers and HCl cluster might be displayed as critical or warning even though the components of the nodes displayed on the Windows Admin Center are healthy. The health status of physical disks attached to embedded SATA controller may be displayed as Unknown beacuse iDRAC is unable to get the health information for these disks.

# Instructions for installing Dell EMC OpenManage Integration with Microsoft Windows Admin Center

# Installation process

OMIMSWAC can be installed in one of the following ways:

- · By using the NuGet feed
- By using local path or network file share with the downloaded
   Dell\_EMC\_OpenManage\_Integration\_MS\_WAC\_<Version>.

   Build\_Number>.zip file from the Dell EMC Support Site.
   For more information about downloading the .zip file, see the Download Dell EMC OpenManage Integration with Microsoft Windows Admin Center section.

For more information about installing OMIMSWAC, see the *Dell EMC OpenManage Integration Version 1.0.0 with Microsoft Windows Admin Center Installation Guide* at Dell.com/OpenManageManuals.

NOTE: If you are installing Dell EMC OpenManage Integration with Windows Admin Center extension by using the Custom Feed option, refer the Microsoft documentation to set up a custom feed or share at: https://docs.microsoft.com/en-us/windows-server/manage/windows-admin-center/configure/using-extensions.

# Download Dell EMC OpenManage Integration with Microsoft Windows Admin Center

- 1. Go to Dell.com/support.
- 2. Perform one of the following actions:
  - a. Enter the Service Tag of your PowerEdge server, and then select Search.
  - b. Select **Browse all products** > **Servers** > **PowerEdge**, and then select the appropriate model of your PowerEdge server.
- 3. On the support page of your server, select **DRIVERS & DOWNLOADS**.
- 4. From the Category list, select Systems Management.
- 5. Select the supported version of OpenManage Integration with Microsoft Windows Admin Center, and then click Download.

The downloaded Dell\_EMC\_OpenManage\_Integration\_MS\_WAC\_<Version>.<Build\_Number>.zip file contains the .nupkg file which is used to install OMIMSWAC integrator in Windows Admin Center by using a local path or network share.

NOTE: Do not rename the .nupkg file while installing the OMIMSWAC extension.

# **Contacting Dell EMC**

NOTE: If you do not have an active Internet connection, you can find contact information on your purchase invoice, packing slip, bill, or Dell EMC product catalog.

Dell EMC provides several online and telephone-based support and service options. Availability varies by country and product, and some services may not be available in your area. To contact Dell EMC for sales, technical support, or customer service issues:

- 1. Go to **Dell.com/support.**
- 2. Select your support category.
- 3. Verify your country or region in the **Choose a Country/Region** drop-down list at the bottom of the page.
- 4. Select the appropriate service or support link based on your need.

# **Open source licenses**

A portion of this software consists of open source software, which you can use under the terms and conditions of the specific license under which the open source software is distributed. Under certain open source software licenses, you are also entitled to obtain the corresponding source files. You may find corresponding source files for this program at http://opensource.dell.com/.

The following sections detail the open source components along with any copyright notices or licenses governing the use of each component. By downloading, modifying, distributing, using and/or accessing any files in this directory, you agree to the terms and conditions of the applicable end user license agreement. In addition to the Dell license agreement, you also agree to be bound by the third-party terms specified here: Third Party Software Notices. Dell EMC recommends that you review these third-party terms.

#### NOTICES RELATED TO CERTAIN THIRD PARTY MATERIALS

#### **Topics:**

- The MIT license
- Node.js license
- · The curl license

### The MIT license

Copyright (c) 2010-2019 Google LLC. http://angular.io/license

\*Angular 7.1.1

Copyright (c) 2010-2019 Google LLC. http://angular.io/license

Copyright (c) 2017 Google, Inc.

\*Angular cli 7.1.2

Copyright (c) Microsoft Corporation

\*Windows-admin-center-cli 1.0

Permission is hereby granted, free of charge, to any person obtaining a copy of this software and associated documentation files (the "Software"), to deal in the Software without restriction, including without limitation the rights to use, copy, modify, merge, publish, distribute, sublicense, and/or sell copies of the Software, and to permit persons to whom the Software is furnished to do so, subject to the following conditions:

The above copyright notice and this permission notice shall be included in all copies or substantial portions of the Software.

THE SOFTWARE IS PROVIDED "AS IS", WITHOUT WARRANTY OF ANY KIND, EXPRESS OR IMPLIED, INCLUDING BUT NOT LIMITED TO THE WARRANTIES OF MERCHANTABILITY, FITNESS FOR A PARTICULAR PURPOSE AND NONINFRINGEMENT. IN NO EVENT SHALL THE AUTHORS OR COPYRIGHT HOLDERS BE LIABLE FOR ANY CLAIM, DAMAGES OR OTHER LIABILITY, WHETHER IN AN ACTION OF CONTRACT, TORT OR OTHERWISE, ARISING FROM, OUT OF OR IN CONNECTION WITH THE SOFTWARE OR THE USE OR OTHER DEALINGS IN THE SOFTWARE.

# Node.js license

Copyright Node.js contributors. All rights reserved.

License link: https://github.com/nodejs/node/blob/master/LICENSE

# The curl license

Copyright - License

Curl and libcurl are true Open Source/Free Software and meet all definitions as such. It means that you are free to modify and redistribute all contents of the curl distributed archives. You may also freely use curl and libcurl in your commercial projects.

Curl and libcurl are licensed under the license below, which is inspired by MIT/X, but not identical.

There are other computer-related projects using the name curl as well. For details, check out our position on the curl name issue.

#### COPYRIGHT AND PERMISSION NOTICE

Copyright (c) 1996 - 2019, Daniel Stenberg, daniel@haxx.se, and many contributors, see the THANKS file.

All rights reserved.

Permission to use, copy, modify, and distribute this software for any purpose with or without fee is hereby granted, provided that the above copyright notice and this permission notice appear in all copies.

THE SOFTWARE IS PROVIDED "AS IS", WITHOUT WARRANTY OF ANY KIND, EXPRESS OR IMPLIED, INCLUDING BUT NOT LIMITED TO THE WARRANTIES OF MERCHANTABILITY, FITNESS FOR A PARTICULAR PURPOSE AND NONINFRINGEMENT OF THIRD PARTY RIGHTS. IN NO EVENT SHALL THE AUTHORS OR COPYRIGHT HOLDERS BE LIABLE FOR ANY CLAIM, DAMAGES OR OTHER LIABILITY, WHETHER IN AN ACTION OF CONTRACT, TORT OR OTHERWISE, ARISING FROM, OUT OF OR IN CONNECTION WITH THE SOFTWARE OR THE USE OR OTHER DEALINGS IN THE SOFTWARE.

Except as contained in this notice, the name of a copyright holder shall not be used in advertising or otherwise to promote the sale, use or other dealings in this Software without prior written authorization of the copyright holder.